## **Lessen rond In Kaart**

#### 8.10.02. Frans van Galen

In Kaart is een computerprogramma voor het maken van cirkeldiagrammen en stroken. Het kan gebruikt worden om leerlingen na te laten denken over breuken, procenten en verhoudingen. Hieronder wordt een serie lessen beschreven waarin het computerprogramma een centrale rol speelt. Bij de lessen horen opdrachten die de leerlingen in tweetallen achter de computer maken. Deze opdrachten zijn te vinden op www.rekenweb.nl.

Opdracht 1: Waar ben je geweest in de vakantie? Opdracht 2: Waar gingen de kinderen van onze school naar toe? Opdracht 3: Wat doe jij het allerliefste na school? Opdracht 4: Wat is de leukste dag van de week? Opdracht 5: Heb jij een fiets?

In de bestaande rekenmethoden komen cirkeldiagrammen, stroken en staafgrafieken alleen in contexten voor die sterk vereenvoudigd zijn. Het rekenwerk mag immers niet te lastig worden. Het computerprogramma In Kaart neemt het rekenwerk en het tekenwerk van de leerlingen over, zodat ze ook met grote en niet afgeronde getallen kunnen werken. De nadruk kan hierdoor komen liggen op het redeneren en vergelijken.

Een centraal thema in de lessenserie is het redeneren in absolute aantallen tegenover het redeneren in termen van verhoudingen. Procenten en breuken worden vaak gebruikt om groepen die in grootte van elkaar verschillen toch met elkaar te kunnen vergelijken. Bij het vergelijken van scholen, bijvoorbeeld, zegt het *percentage* leerlingen dat thuis geen nederlands spreekt meer dan het precieze aantal. Dit fundamentele idee - verhoudingsgewijs redeneren als een manier om groepen vergelijkbaar te maken - is lastig voor kinderen. Ze blijven vaak verhoudingen en absolute aantallen verwarren.

De lessenserie die hier beschreven wordt is bedoeld als begin van een leergang procenten en is er op gericht om leerlingen het idee van procenten min of meer te laten heruitvinden. Procenten zijn in zekere zin breuken - honderdsten - die echter anders worden genoteerd. Voordelen van procenten boven breuken zijn:

- Vergelijken van breuken is lastig, omdat meestal verschillende soorten breuken door elkaar worden gebruikt. Over de vraag of 3/4 meer of minder is dan 5/6 moet bijna iedereen even nadenken, en om het verschil ertussen te berekenen moet van beide breuken bijvoorbeeld eerst twaalfden gemaakt worden. Percentages kunnen rechtstreeks met elkaar worden vergeleken omdat ze allemaal van dezelfde soort - honderdsten - zijn.
- Vergeleken met de breuken die we meestal gebruiken bieden procenten een

meer verfijnde schaal. Breuken met een noemer groter dan 12 of 20 komen in het dagelijks leven weinig voor; bij 53% en 56% kunnen we ons echter nog steeds iets voorstellen.

De beschrijving van de lessen is vrij kort gehouden. Steeds worden lessen met de hele groep afgewisseld met opdrachten die leerlingen in tweetallen achter de computer kunnen maken. Het is aan te bevelen om de computeropdrachten te printen en als werkbladen uit te delen. De leerlingen hebben dan ook de gegevens die ze nodig hebben voor de klassikale lessen.

Het werk van leerlingen aan de computer kan worden nabesproken in de volgende groepsles. Een goede vorm is leerlingen posters te laten maken van hun resultaten en hen met die posters hun werk aan de rest van de klas te laten presenteren. De posters zijn bedoeld om de groep te laten meelezen tijdens de presentaties, maar het maken van de poster is vooral een goede manier voor leerlingen om zich voor te bereiden op hun presentatie.

Ervaringen bij het uittesten van de lessen zijn beschreven in de volgende tijdschriftartikelen:

- Frans van Galen en Lia Oosterwaal, 'Groep 7 doet onderzoek.' In: JSW, Jeugd in School en Wereld, november 2002.
- Frans van Galen, 'Cirkel- en staafdiagrammen in een leergang procenten.' In: Tijdschrift voor nascholing en onderzoek van het onderwijs, Panamapost, 20, nr. 4, p. 21-28, 2002.

## **Opdracht 1. Waar ben je geweest in de vakantie?**

Om een cirkeldiagram te schetsen heb je breuken nodig. Van een gegeven als '143 van de 293 kinderen gingen in Nederland op vakantie' maak je 'ongeveer de helft van de kinderen bleef in Nederland' en dan weet je welk deel van het cirkeldiagram je moet kleuren.

Startpunt in deze les is een stukje uit een schoolkrant waarin de kinderen die dat geschreven hebben zelf al ruwe getallen hebben vertaald naar breuken.

De eerste opdracht kan gedaan worden als les met de hele groep.

Wees er op bedacht dat het niet voor alle kinderen vanzelfsprekend is om segmenten te tekenen vanuit het midden van de cirkel. Het plaatje hieronder is een voorbeeld. Maak hier een discussiepunt van: is het handiger om te tekenen vanuit het midden van de cirkel, en waarom dan?

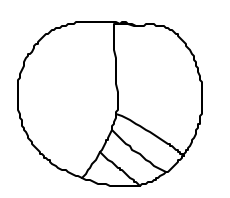

Voor de introductie van het computerprogramma is het prettig als de school beschikt over een 'beamer' waarmee het computerbeeld op de muur kan worden geprojecteerd. Wanneer dat niet het geval is - op de meeste scholen op dit moment - kunt u werken met een bordtekening om in ieder geval de belangrijkste punten uit te leggen.

Besteed aandacht aan:

- Het invoeren van omschrijvingen en getallen. Je kunt een getal invoeren via het toetsenbord; voor kleine getallen kun je ook de pijltjes gebruiken.
- Je kunt het aantal categorieen uitbreiden met de pijlen onderaan.
- De breukenknoppen kunnen gebruikt worden om een passende breuk te zoeken. De breukenlijntjes kunnen gedraaid worden.
- De volgorde van de regels is eventueel te veranderen door een regel naar een andere plek te slepen.
- Bovenaan de tabbladen kan de naam van de groep waarop de gegevens betrekking hebben worden geschreven, bijvoorbeeld in dit geval 'hele school'. De andere tabbladen zijn bij de opdracht niet nodig omdat er nog geen verschillende groepen worden vergeleken.

# **Opdracht 2. Waar gingen de kinderen van onze school naar toe?**

De vragen van deze les zijn vergelijkbaar met die van opdracht 1, maar de leerlingen moeten nu zelf getallen verzinnen voor vakantiebestemmingen en die getallen vertalen naar breuken.

Vraag a kan in de vorm van een groepsles worden gedaan. Waarschijnlijk is het handig als u zelf vertelt hoeveel leerlingen er zijn op school en dat getal alvast afrondt naar een handig getal.

De opdracht zou kunnen uitmonden in een klein onderzoekje met echte gegevens, over de vakantielanden van de kinderen uit de eigen klas, of van verschillende klassen samen. Benadruk dat elk kind maar één land mag opgeven; ze moeten het vakantieland kiezen dat voor hen het belangrijkste was.

# **Opdracht 3. Wat doe jij het allerliefste na school?**

Bij deze opdrachten moeten gegevens van twee groepen worden vergeleken: die van de eigen klas en die van een onderzoek met meer kinderen in de gemeente Utrecht. (De opdracht is geinspireerd op een onderzoek dat echt gedaan is; de precieze gegevens zijn verzonnen.)

Na het inventariseren van de antwoorden in de eigen klas kunt u eventueel de leerlingen eerst, net als bij voorgaande opdarchten, een cirkeldiagram laten schetsen als voorspelling van wat de computer zal tekenen.

Bij de computeropdracht kunnen de leerlingen de gegevens van Utrecht

invoeren op een tweede tabblad. Via heen een weer bladeren kunnen de uitkomsten worden vergeleken. Dit kan echter ook via de speciale tabbladen waar respectievelijk alle stroken en alle cirkeldiagrammen samen staan.

## **Opdracht 4. Wat is de leukste dag van de week?**

De opgave is dit keer min of meer het omgekeerde van eerdere opgaven: het cirkeldiagram is al gegeven, maar niet de getallen waar dat cirkeldiagram op is gebaseerd. De leerlingen mogen zelf kiezen aan hoeveel kinderen de vraag gesteld is en berekenen vervolgens dan hoeveel van die kinderen dan voor de verschillende dagen gekozen hebben.

Ook nu ligt het voor de hand om met breuken te redeneren: zaterdag is ongeveer bij een kwart van de kinderen favoriet, woensdag en donderdag bij ongeveer een vijfde, enzovoort.

# **Opdracht 5. Heb jij een fiets?**

Lastig aan het probleem van deze les is vooral hoe de gegevens van de verschillende steden in het computerprogramma moeten worden gezet om de goede vergelijkingen te kunnen maken. Het is goed om leerlingen hier zelf over na te laten denken.

De oplossing is alle steden een eigen tabblad te geven. De verhoudingen tussen 'wel een fiets' en 'geen fiets' zijn te vergelijken via de cirkeldiagrammen of via de stroken.